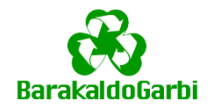

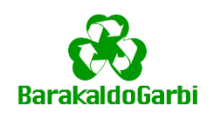

#### BarakaldoGarbi aplikazioarekin zer egin dezakezu

- Hondakinekin zer egin eta nora eraman informatu
- Barakaldoko Udalaren ingurumen-kanpaiak ikusi
- Tamaina handiko hondakinen bilketa eskatu deiarik egin gabe
- Hondakinen bilketa eta udal-garbiketa zerbitzua hobetu asetze-inkestetan parte hartzearen bitartez
- Hondakinen bilketa eta udal-garbiketa zerbitzuaren larrialdien edo gorabeheren alertak jaso

### Hondakin batekin zer egin eta nora eraman bilatzeko, "HONDAKINA BILATU" atalean sartu

1. Bila ezazu hondakina bere izena edo 2-3 hitzetako deskribapen bat bilatzailean sartuz eta lupan klik egin ezazu, edo uste duzun dagokion kategoriaren ikonoan sakatu.

> **Hondakinaren bilatzailea**

2. Kontsulta behin eginda bilaketaren barne dauden hondakinak azalduko zaizkizu, aukeratu zure kontsultarekin dagokiona.

# **Sakatu ezazu irudiaren gainean**

3. Hondakina aukeratutakoan honen informazioa erakutsiko da.

"NON UTZI" atalean nora eraman dezakezu era orokorrean erakusgarria izango duzu. "ZURE HELBIDEA SAR EZAZU" sakatuz gero, behealdeko mapara eramango zaitu zuzenki.

4. Helbide bat sar ezazu bilatzailean eta lupan sakatu, honela mapan ikusaraziko zaizkizu zure kokapena (puntu gorridunez) eta hondakina eramateko hurbilen dituzun bilketa puntuak.

Mapako ikono bakoitzean sakatuz bilketa puntu horren informazioa erakusten da.

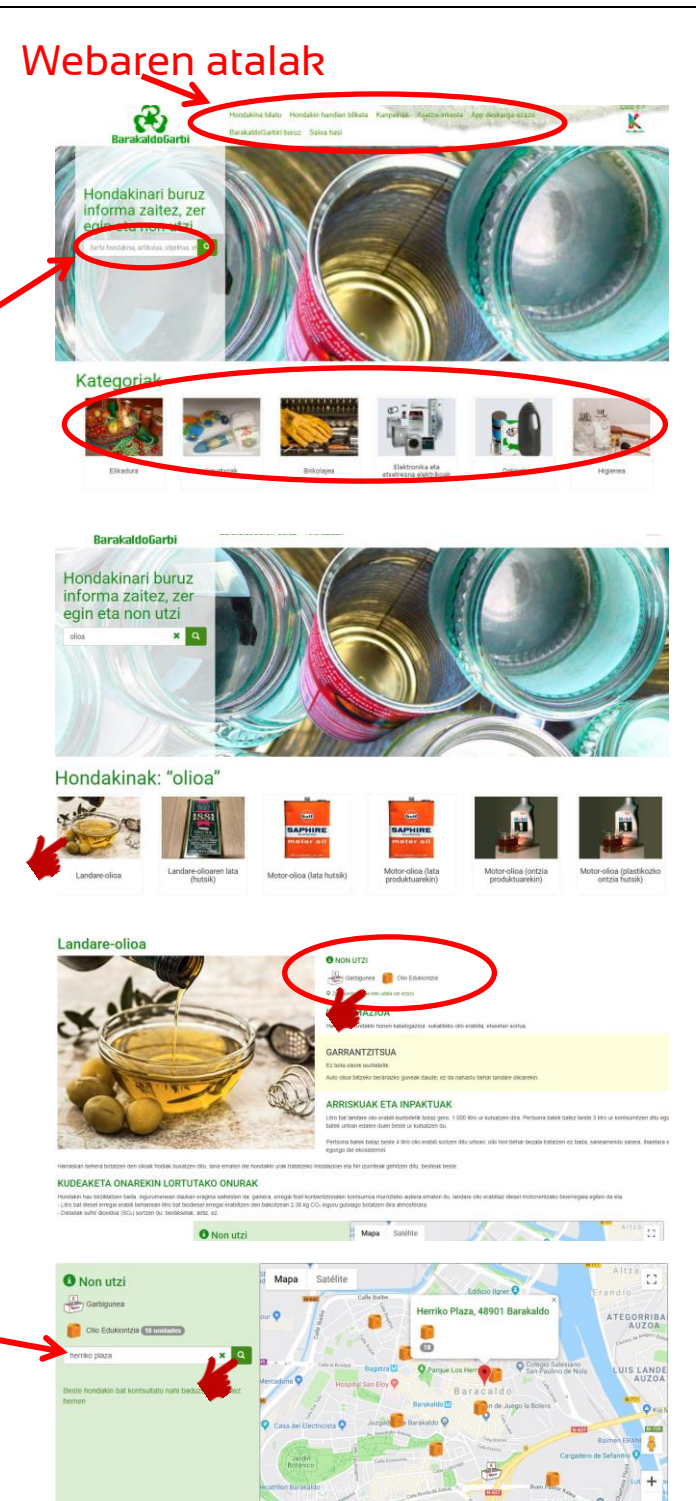

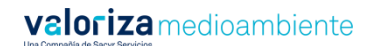

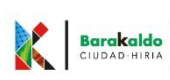

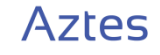

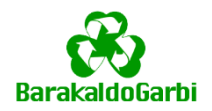

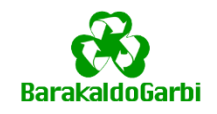

#### Ingurumen-kanpainak ikusteko, "KANPAIAK" atalean kontsulta ditzakezu edota orrialde nagusian

Ezkerreko zutabean argitaratutako kanpaien zerrenda erakusten da, orden kronologikoan berrinena zaharrenera. Kanpaina bat sakatuz honen edukia erakustaraziko zaizu.

Kanpaina berri bat argitaratzen den bakoitzean abisu bat jasoko duzu, nahi izanez gero eta aplikazioan erregistroa eginterakoan horrela markatu baldin baduzu.

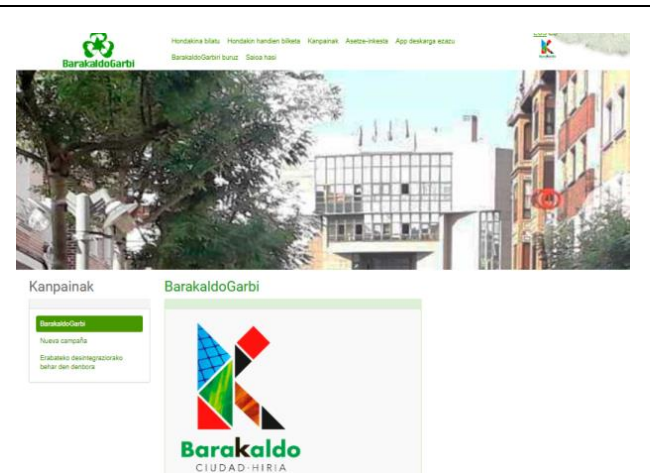

#### Tamaina handiko hondakinen bilketa eskatzeko "HONDAKIN HANDIEN BILKETA" sartu behar zara

1) Bilketa egiteko formularioan hondakina eta bilketa-puntuaren helbidea adieraztea beharrezkoa da.

Helbidea eskuz sar dezakezu edota "GPS KOKAPENA" botoiaren bitartez bilatu aplikazioak zuzenki zure kokapena bilatzeko.

Horretaz gain, hondakinaren argazki bat eta eta jaso-puntuaren helbidearen desribapen bat sartu ahal izango duzu nahi izanez gero.

2) "BIDALI" botoian behin sakatuz gero, pantaila bat azalduko zaizu non eskaeran datuen egiaztapena eskatuko zaizu. Datuak egiaztatu eta gero ezin izango duzu eskaera ezabatu.

Udal-bilketa zerbitzuaren posta elektroniko bat jasoko duzu, hondakina nora eramana eta zein ordutan esanez.

1) Non eta noiz utzi behar duzun hondakinaren oharrak ahaztuz gero, "HONDAKIN HANDIEN BILKETA" atalean kontsultatu ahal izango duzu, bilketa formularioaren azpian agertzen den taulan.

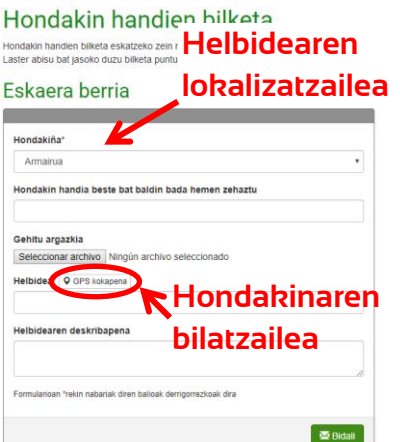

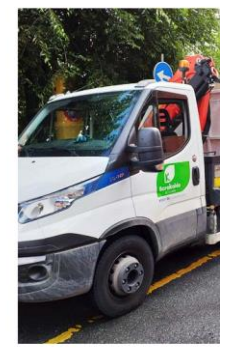

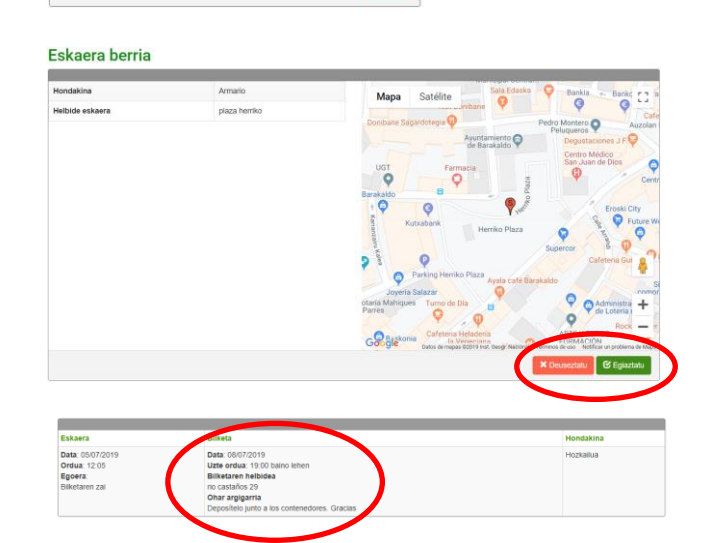

## **Non eta noiz utzi hondakinaren oharrak**

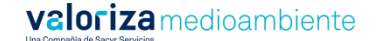

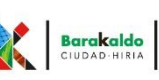

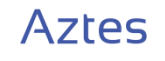

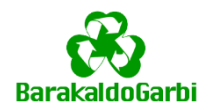

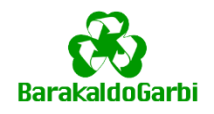

### Hondakinen bilketa eta udal-garbiketa zerbitzua hobetzeko zure iritzia eta iradokizunak emanteko "ASETZE-INKESTA" atalean sartu behar zara

Oraindikan parte hartu ez duzun azken galdeketa aktiboa azaltzen da.

Galdera guztiei erantzu behar da, eta nahi izanez gero iradokizunak edo oharrak eman. Formularioaren bukaeran "BIDALI" botoian sakatuz inkestaren erregistroa egiaztatuko duzu.

Inkesta behin bakarrik bete ahal izango duzu.

Galdeketa berri bat argitaratzen den bakoitzean abisu bat jasoko duzu, nahi izanez gero eta aplikazioan erregistroa eginterakoan horrela markatu baldin baduzu.

# Encuesta de satisfacción (eu)

Hondakin bilketa eta garbitasun udal-zerbitzua baloratu 1tik (kontengaitz) 10era (oso gogobetea) 1.- ¿Qué opinión le merece la apariencia de los equipos? (eu) 010203040506070809010 2.- ¿Qué opinión le merecen las instalaciones de los servicios (en caso de que conozca alguna instalación)? (eu) 010203040506070809010 3.- ¿Qué opinión le merece la apariencia de los empleados del servicio? (eu) 010203040506070809010 4.- ¿Qué opinión le merecen los materiales de comunicación sobre el servicio? (eu)  $010203040506070809010$ 5.- ¿Qué opinión le merece el cumplimento de las promesas realizadas sobre el servicio? (eu) 010203040506070809010

#### Erregistroaren eskaera

Hondakin handien bilketa eskatzeko edo hondakinen bilketa eta udal-garbiketa zerbitzua asetze-inkesta betezeko aplikazioan erregistratuta egon behar da, bilketa eskaera faltsuak eta inkestak erabiltzaile berberagatik behin baino gehiagotan betetzen direla saihesteko.

Asetze-inkestak anonimoak dira eta erregistratutako datuak pribatuak dira ere. Inola ere ez dira argitaratuko, ezta lehen aipatutako beste helburuetarako erabiliko.

Erregistroa egiteko "SAIOA HASI" atalean sakatu behar duzu.

Formularioan eskatzen diren datuak bete beharko dituzu eta gorde.

Nahi izanez gero formularioaren behealdean eskatu ahal izango duzu kanpaien eta asetzeinkesten argitalpenen berrien jakinarazteak bidaltzea.

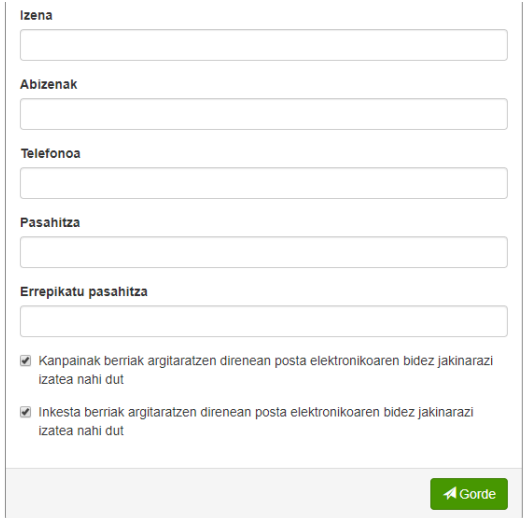

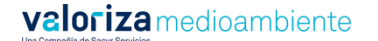

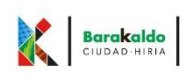

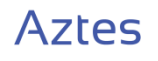